**Calendar Properties**

These properties affect the entire calendar.

# **Calendar Properties**

These properties affect the calendar component.

For a guide to using the calendar component, see [Calendar](https://wiki.dglogik.com/dglux5_wiki:widgets_and_property_inspector:components:calendar:home).

Calendar components are also affected by [Common Properties.](https://wiki.dglogik.com/dglux5_wiki:widgets_and_property_inspector:property_inspector:allcomponents:home)

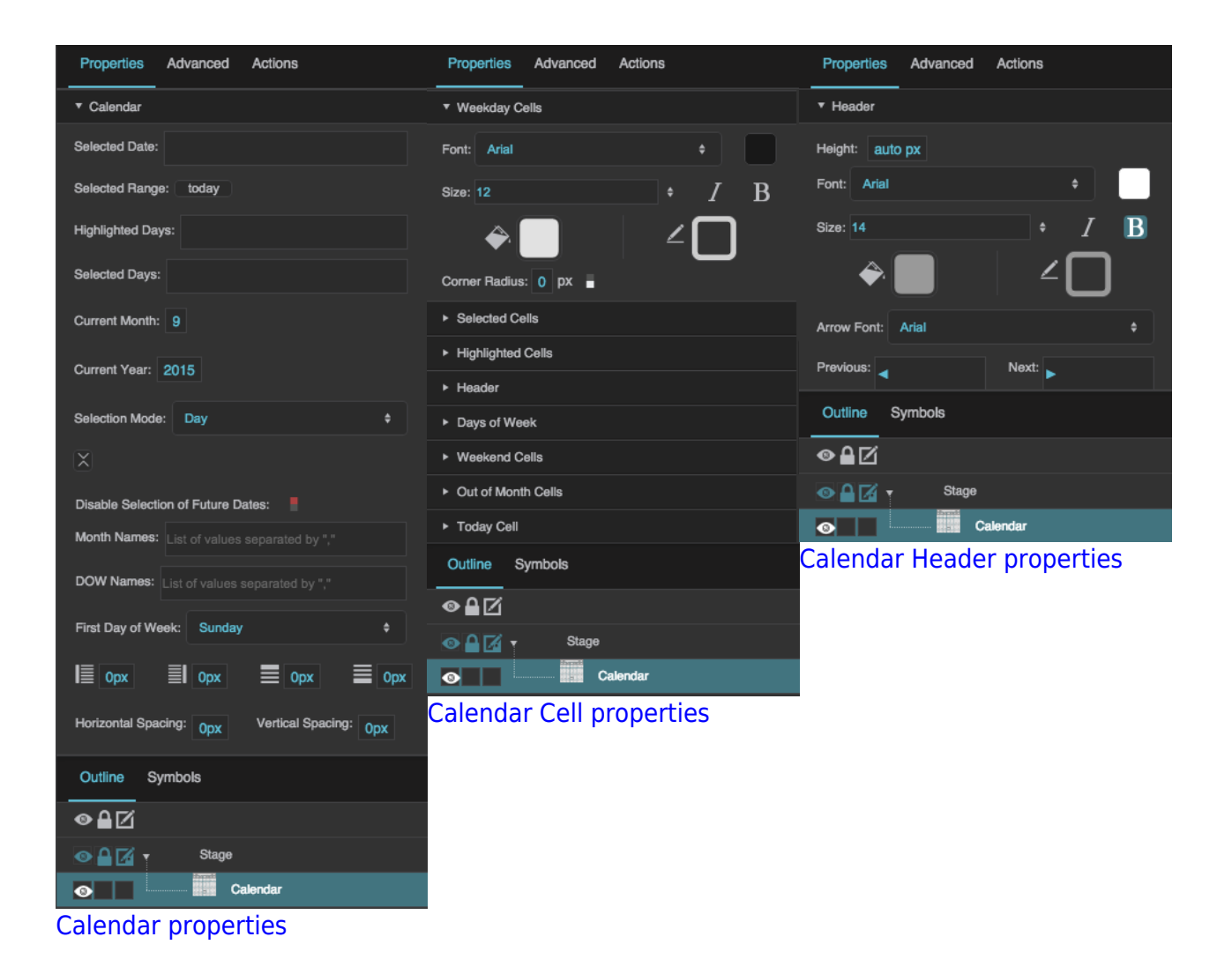

# **Selected Date**

Sets or returns the currently selected date for this calendar. Uses the format "yyyy-MM-dd". For more information about date formats, see [Scripting and Syntax.](https://wiki.dglogik.com/dglux5_wiki:dgscript:home#datetime)

If the user selects a range of dates, this property reflects only the date that the user clicked to select the range.

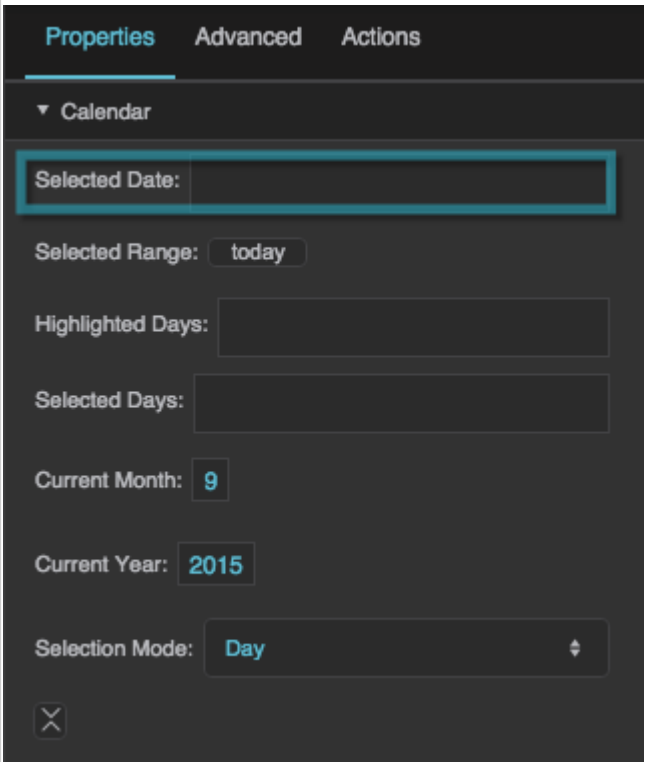

The Selected Date property

# **Selected Range**

Sets or returns the currently selected date range for this calendar. Uses the format "yyyy-MM-ddThh:mm:ss/yyyy-MM-ddThh:mm:ss". For more information about date formats, see [Scripting and](https://wiki.dglogik.com/dglux5_wiki:dgscript:home#datetime) [Syntax](https://wiki.dglogik.com/dglux5_wiki:dgscript:home#datetime).

To let the user change this property, set the Selection Mode property to Day, Week, or Month.

To change this property using the Property Inspector, click the Selected Range button to open a DGLux5 date range picker. Using this dialog, you can choose a date range in several ways:

- **Range**: Specify a start date and end date. Optionally, you can also specify a start time and end time using 24-hour time.
- **Day**: Specify one day.
- **Week**: Specify one week. Clicking any date selects a week that includes that date. The selected week starts on a Sunday and ends on a Saturday.
- **Month**: Specify a month and year.
- **Year**: Specify a year.

**Relative**: Specify a range relative to the current date and time. Enter a number of seconds, minutes, hours, days, weeks, months, or years, and specify either "current" or "previous." A "current" range begins at the start of the unit; for example, if the current time is 3:26, the "current hour" is the hour from 3:00 to 4:00, and the "current two hours" is the period from 2:00 to 4:00. A "previous" range immediately precedes the current one. For example, if the time is 3:26 PM, the "previous hour" is the hour from 2:00 to 3:00.

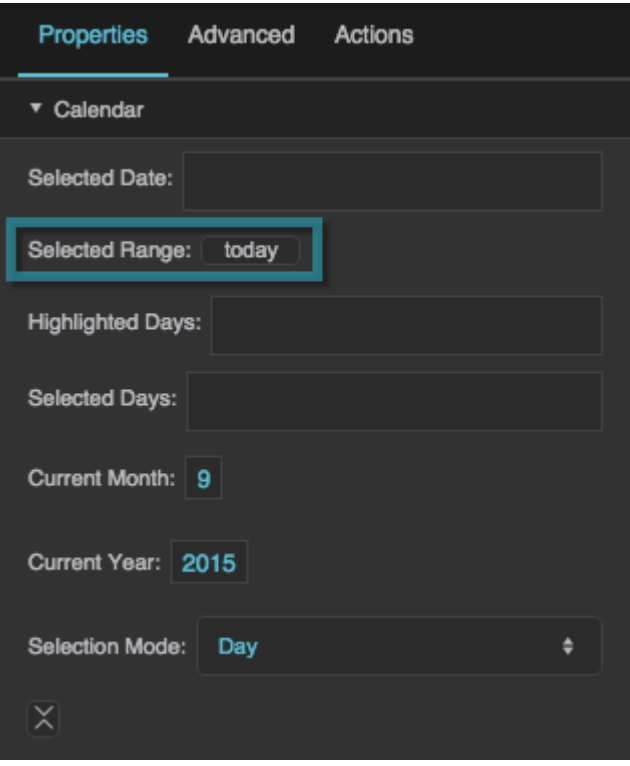

The Selected Range property

# **Highlighted Days**

Sets the highlighted days, as a list of comma-separated values with the format "yyyy-MM-dd". For more information about date formats, see [Scripting and Syntax](https://wiki.dglogik.com/dglux5_wiki:dgscript:home#datetime)

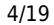

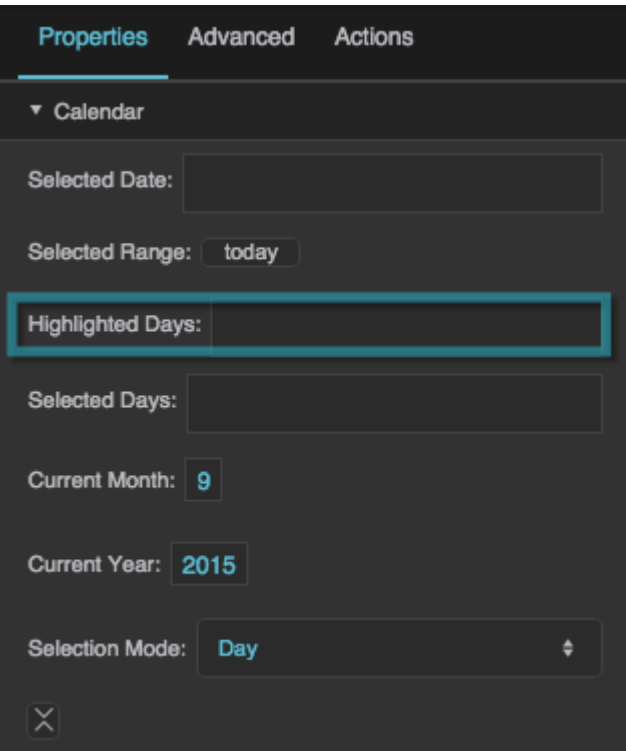

The Highlighted Days property

# **Selected Days**

Sets or returns the currently selected days as a comma-separated list.

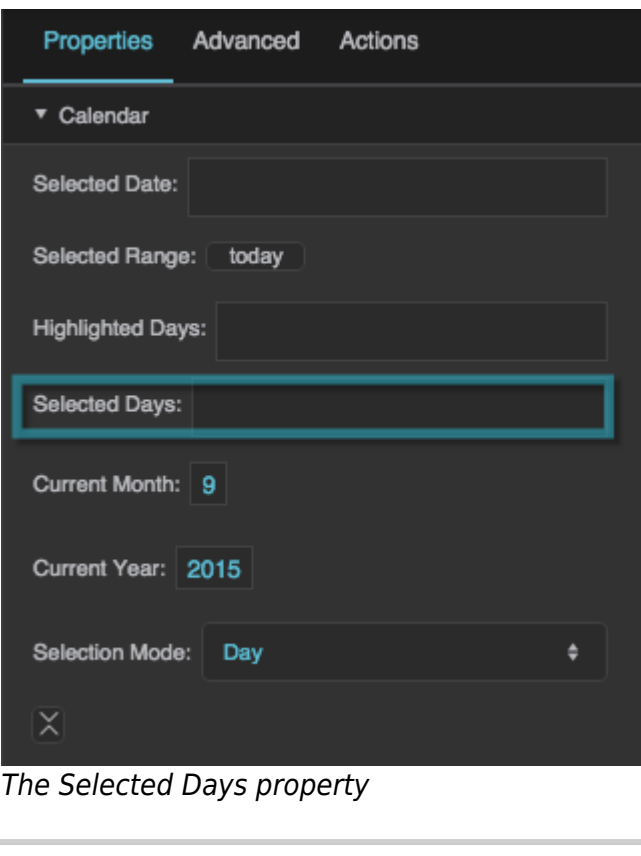

# **Current Month**

Sets or returns the month of the current calendar page.

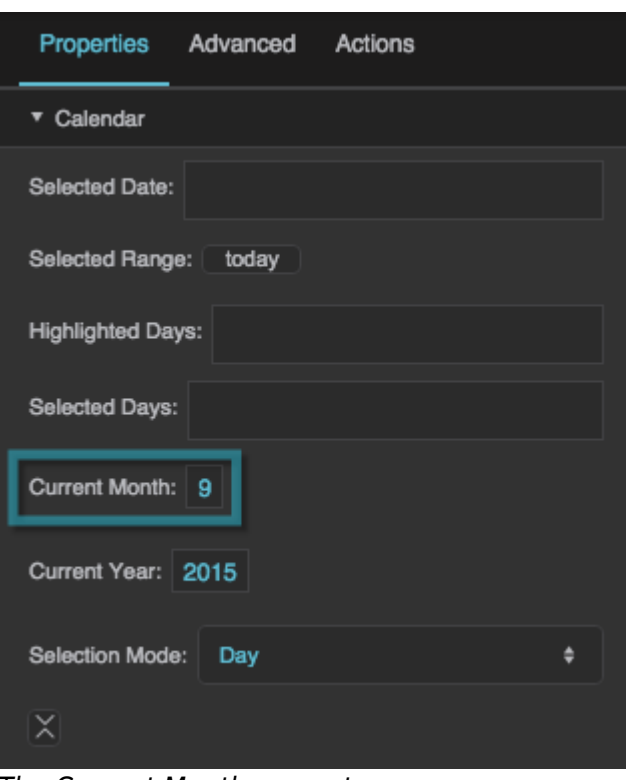

The Current Month property

### **Current Year**

Sets or returns the year of the current calendar page.

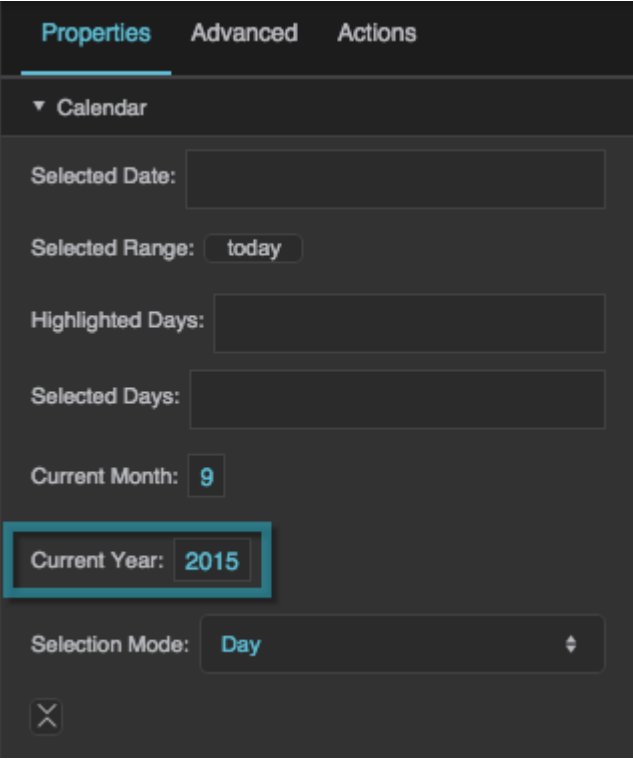

DGLogik - https://wiki.dglogik.com/

DGLogik - https://wiki.dglogik.com/

# The Current Year property

### **Selection Mode**

Determines the selection mode for the component.

#### **Day**

The user can select one day.

Advanced

today

**Actions** 

### **Week**

The user can select one week. Selecting any date selects a week that includes that date. The week selected starts on a Sunday and ends on a Saturday, regardless of the currently selected First Day of Week.

### **Month**

Properties

▼ Calendar

**Selected Date:** 

Selected Range:

**Highlighted Days:** 

Selected Days:

Current Month: 9

Current Year: 2015

The user can select one month. Selecting any date selects its entire calendar month.

¢

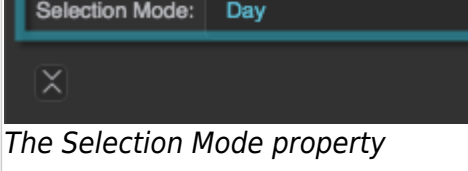

# **Disable Selection of Future Dates**

Determines whether it is possible for the user to select future dates.

### **TRUE**

If Selection Mode is set to Day, the user cannot select future dates. If Selection Mode is set to Week or Month, the user cannot select weeks or months after the week or month containing today.

**FALSE** The user can select future dates.

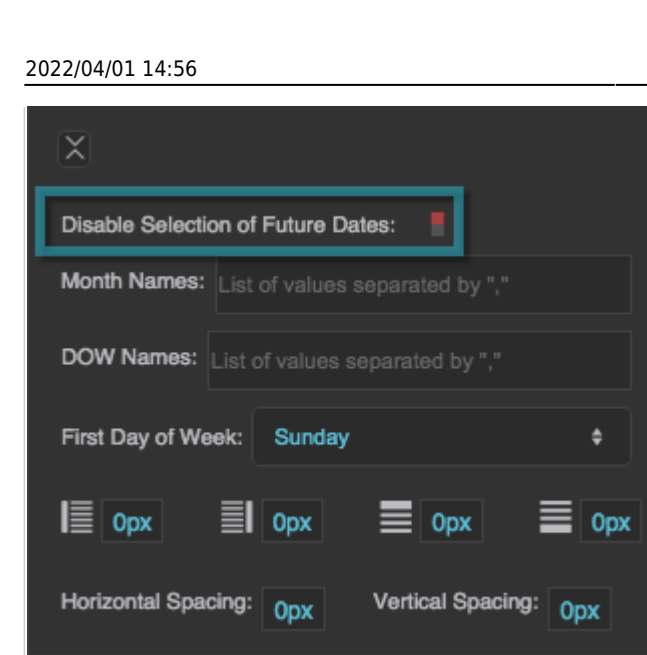

### The Disable Selection of Future Dates property

### **Month Names**

Defines the month names that appear on the calendar, as a comma-separated list of 12 values. The first value is displayed for January, and the last is displayed for December. Must be 12 values in order for defined names to take effect.

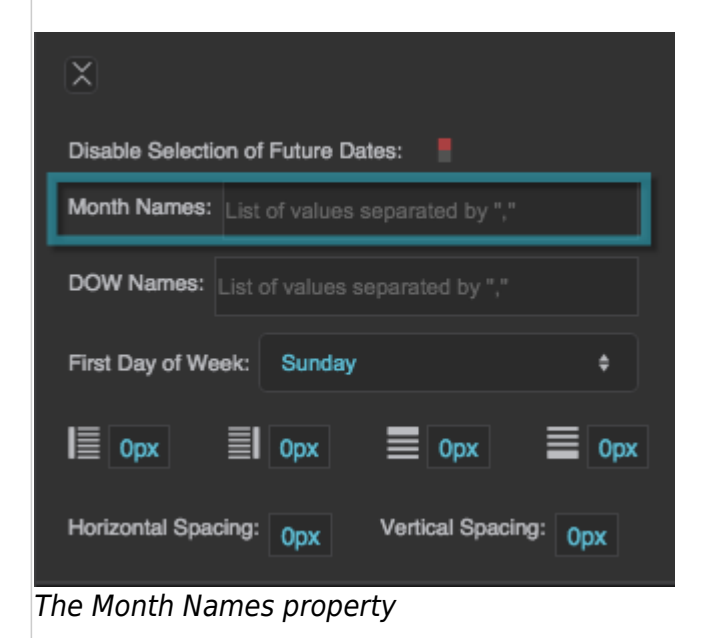

### **DOW Names**

Defines the day of the week names that appear on the calendar, as a comma-separated list of 7 values. The first value is mapped to Monday and the last value to Sunday, regardless of the currently selected First Day of Week. Must be 7 values in order for defined names to take effect.

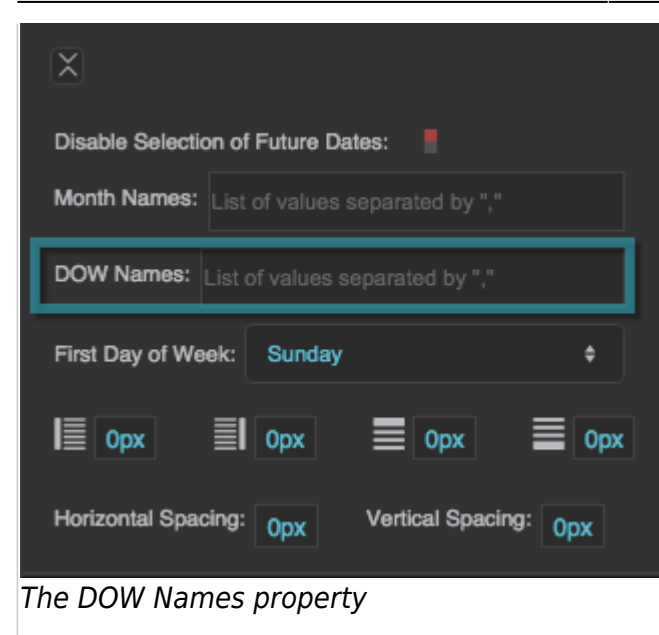

### **First Day of Week**

Defines the day of the week that appears in the leftmost column of the calendar.

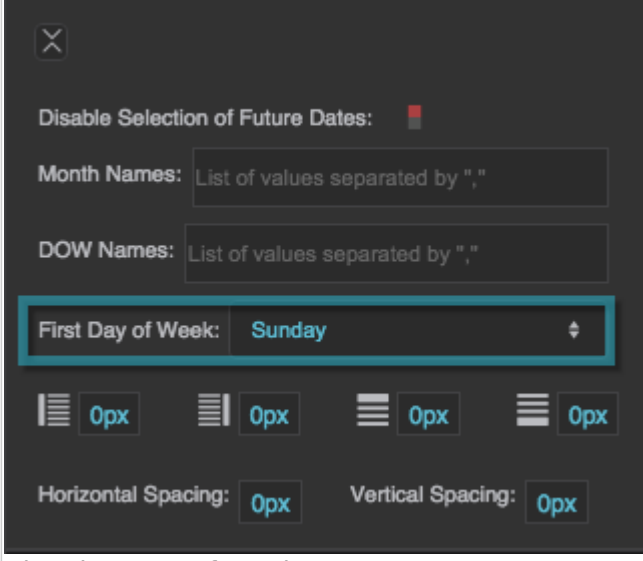

The First Day of Week property

### **Left Padding**

Defines a number of pixels of space between the left edge of the date cells, and the border of the calendar component.

Paddings are part of an object's width and height. See [Borders, Padding, and Content Size.](https://wiki.dglogik.com/dglux5_wiki:widgets_and_property_inspector:box-sizing:home)

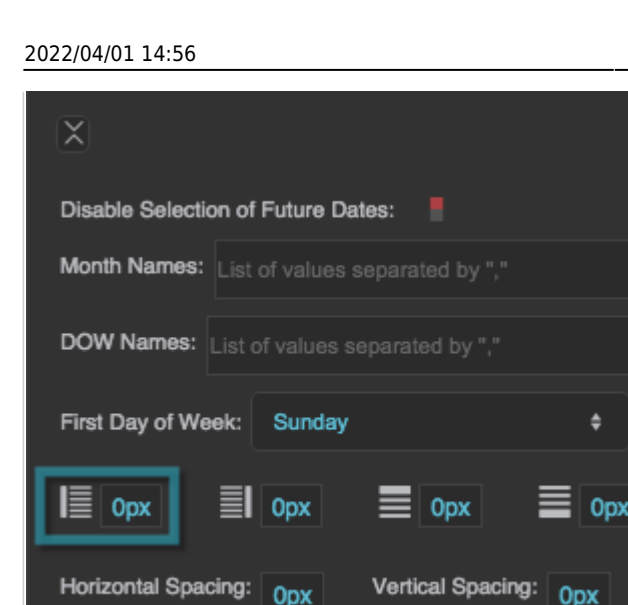

The Left Padding property

### **Right Padding**

Defines a number of pixels of space between the right edge of the date cells, and the border of the calendar component.

Paddings are part of an object's width and height. See [Borders, Padding, and Content Size.](https://wiki.dglogik.com/dglux5_wiki:widgets_and_property_inspector:box-sizing:home)

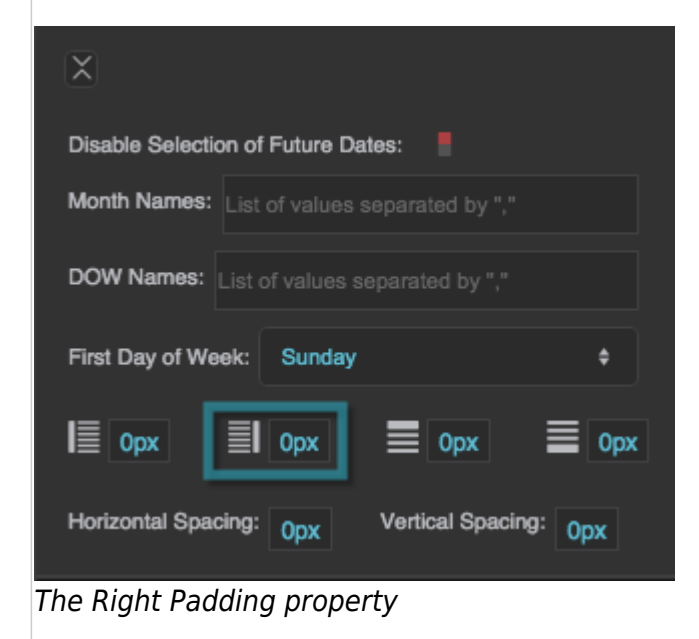

### **Top Padding**

Defines a number of pixels of space between the top edge of the date cells, and the header of the calendar.

Paddings are part of an object's width and height. See [Borders, Padding, and Content Size.](https://wiki.dglogik.com/dglux5_wiki:widgets_and_property_inspector:box-sizing:home)

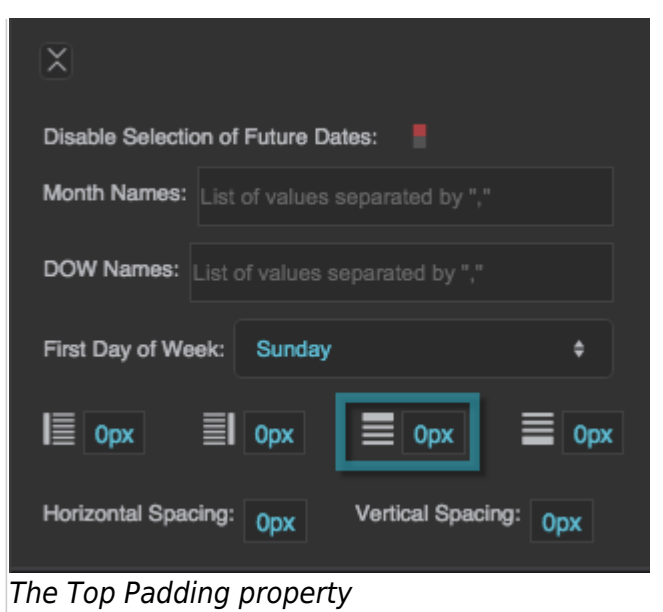

### **Bottom Padding**

Defines a number of pixels of space between the bottom edge of the date cells, and the border of the calendar component.

Paddings are part of an object's width and height. See [Borders, Padding, and Content Size.](https://wiki.dglogik.com/dglux5_wiki:widgets_and_property_inspector:box-sizing:home)

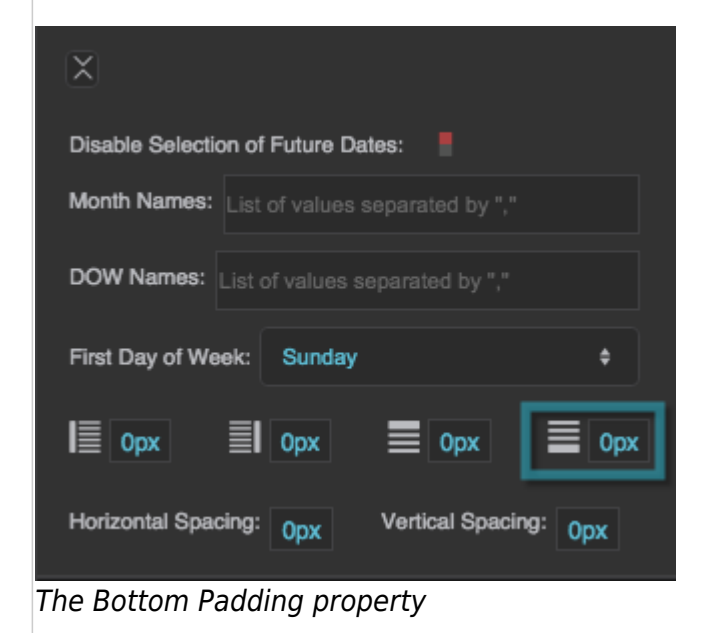

# **Horizontal Spacing**

Defines the amount of empty space, in pixels, between columns in the calendar.

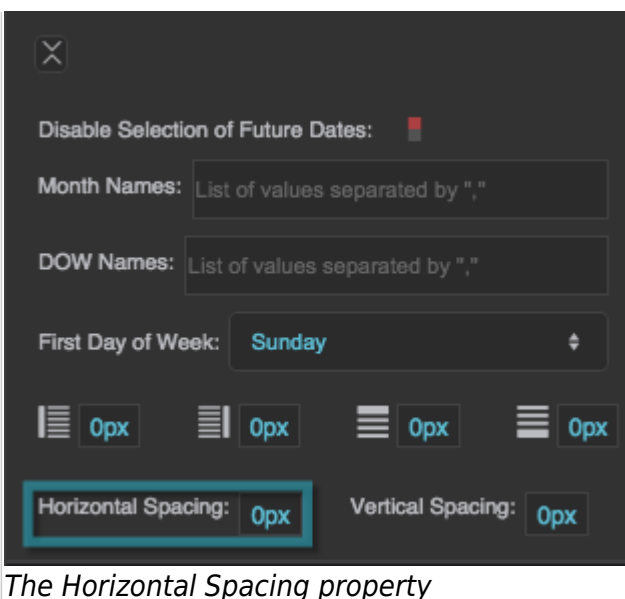

### **Vertical Spacing**

Defines the amount of empty space, in pixels, between rows in the calendar.

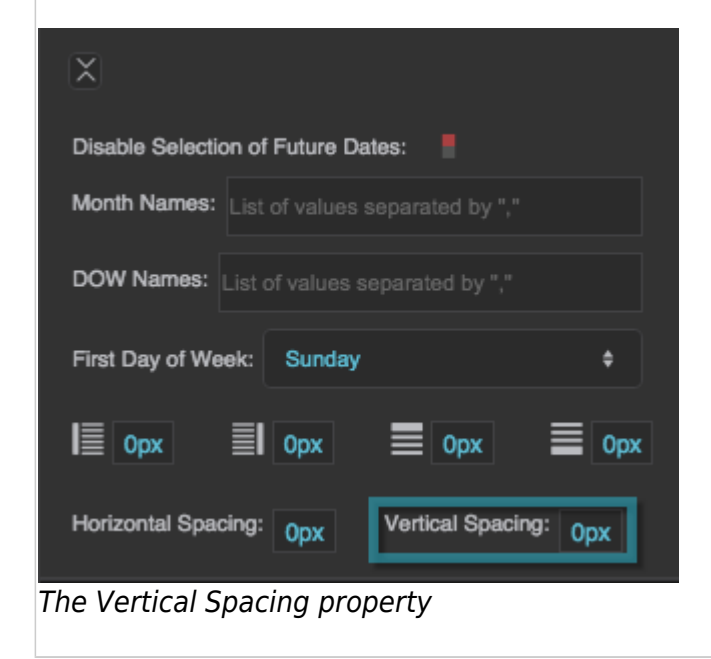

# **Calendar Cell Properties**

These properties affect groups of cells.

These groups of cells can be affected by Cell properties:

- **Weekday cells** The calendar cells for Monday through Friday
- **Selected cells** The cells the user clicks
- **Highlighted cells** The cells the user mouses over, or the highlighted cells specified using the Property Inspector
- **Days of Week** The column headers that hold the days of the week
- **Weekend cells** The calendar cells for Saturday and Sunday
- **Out of Month cells** The calendar cells that are showing for the previous and next months
- **Today cell** The calendar cell for today

### **Font**

Specifies the font for numbers in these cells. To add a font to this project and use it for this property, see [textbox.](https://wiki.dglogik.com/dglux5_wiki:widgets_and_property_inspector:property_inspector:textbox)

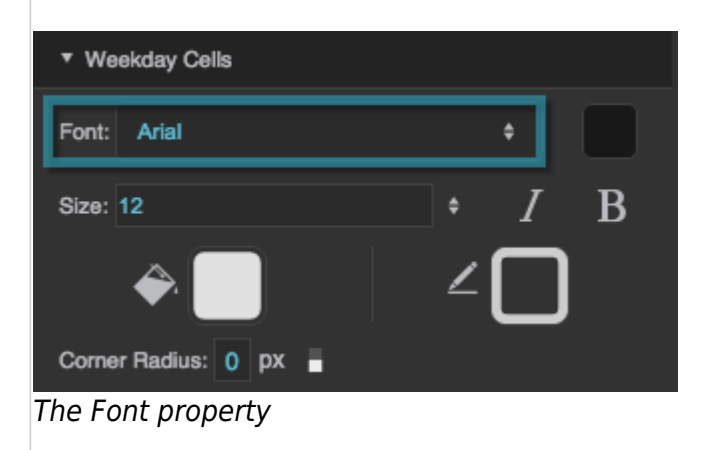

# **Font Color**

Defines the font color for numbers in these cells.

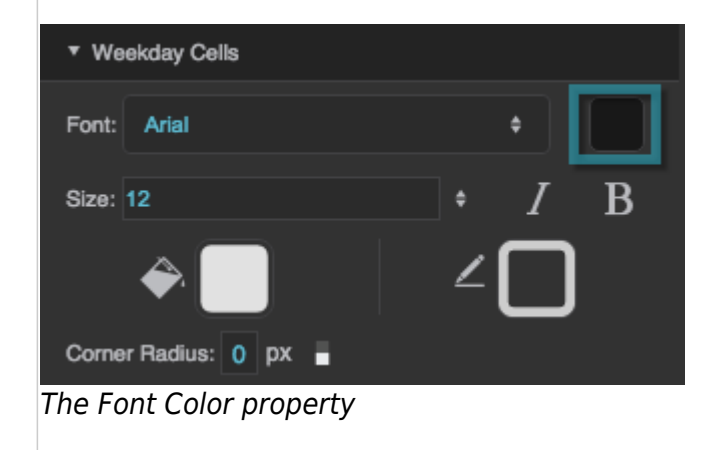

# **Font Size**

Defines the font size for numbers in these cells.

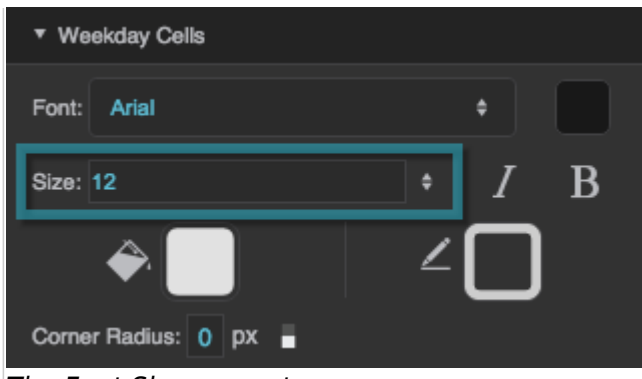

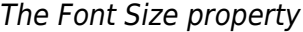

### **Italic**

Specifies whether text in these cells is italicized.

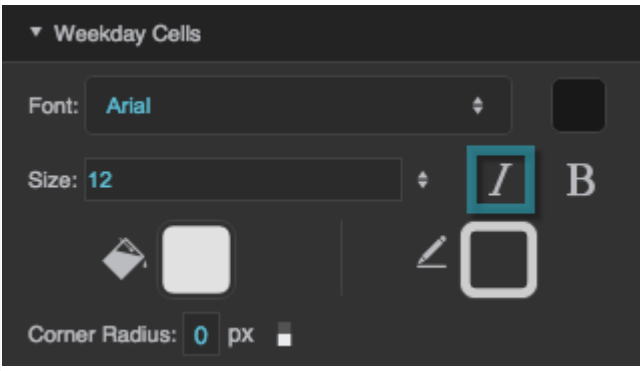

The Italic property

### **Bold**

Specifies whether text in these cells is bold.

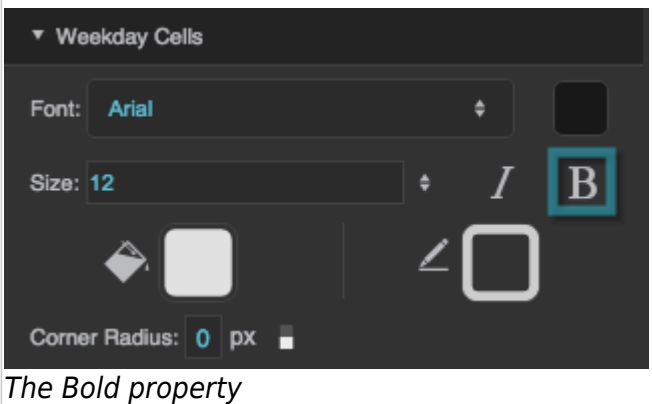

### **Corner Radius**

Defines the corner radius for these cells, as arcs of circles or ellipses. The circles or ellipses are defined using a pixel value or percentage. A pixel value is the radius of a circle. A percentage value defines an ellipse with horizontal and vertical radii that are that percentage of the cell's width and height, respectively. A value of 0 means that corners are not rounded.

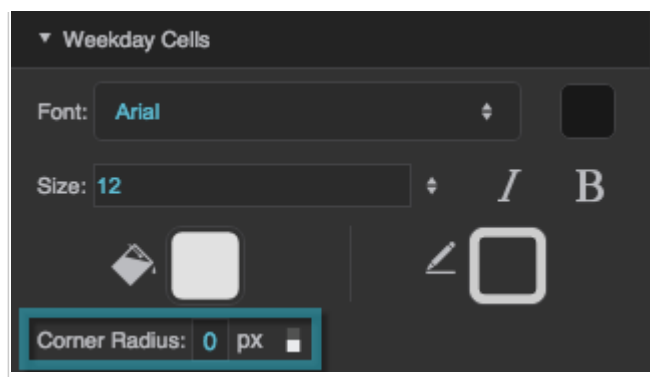

The Corner Radius property

# **Fill**

Defines the fill for these cells.

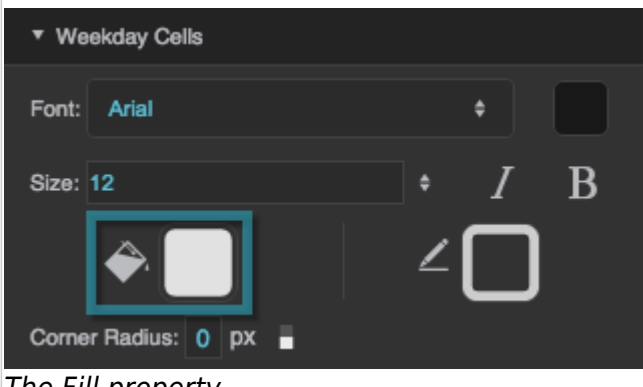

The Fill property

### **Stroke**

Defines the stroke color for outlining these cells.

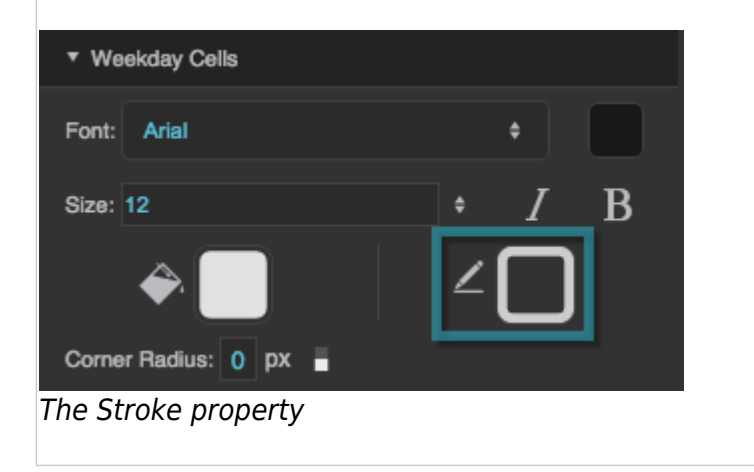

# **Calendar Header Properties**

These properties affect the calendar's header. The header typically contains the month name and arrow

buttons for the next and previous months.

# **Height**

Defines the height of the calendar header, as a pixel value or Auto. A value of Auto means that the height of the header is equal to other calendar cells, and therefore depends on the calendar height.

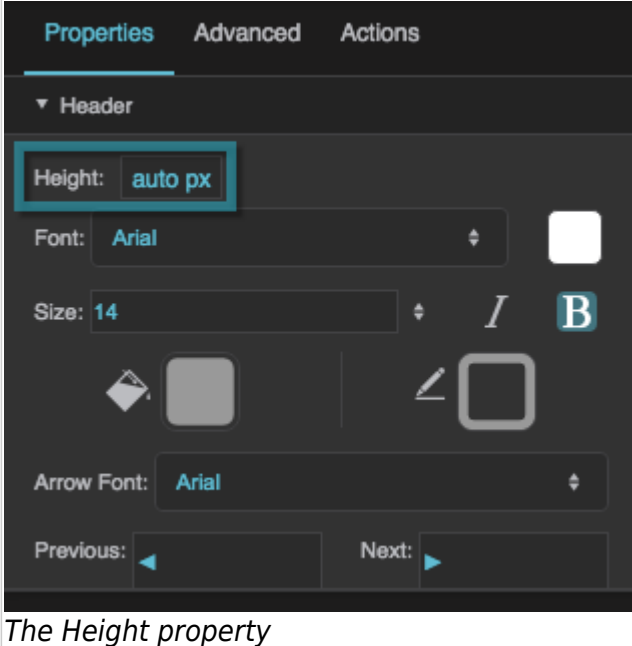

# **Font**

Specifies the font for the month and year in the calendar header. To add a font to this project and use it for this property, see [textbox](https://wiki.dglogik.com/dglux5_wiki:widgets_and_property_inspector:property_inspector:textbox).

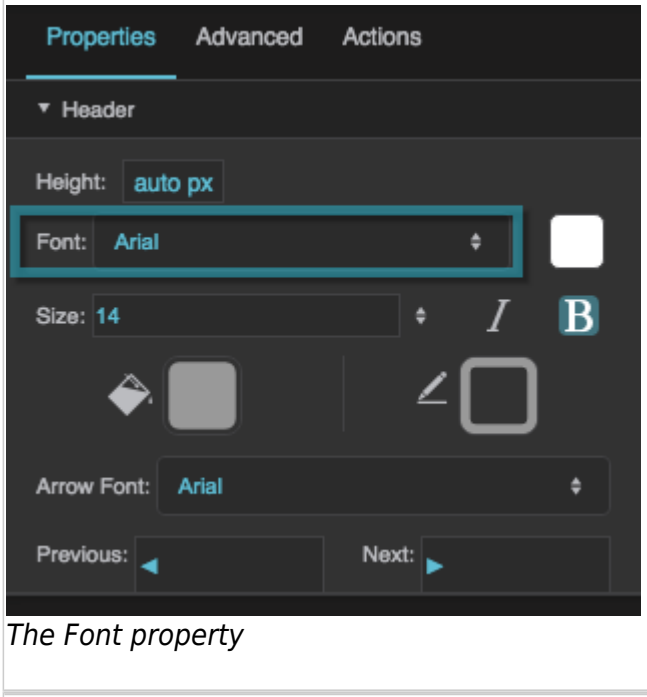

# **Size**

Defines the font size used for the month and year in the calendar header.

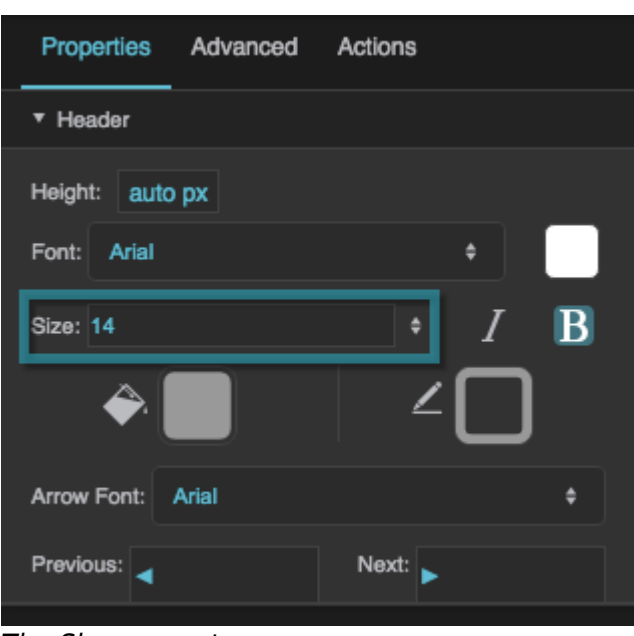

The Size property

# **Italic**

Specifies whether header text is italicized.

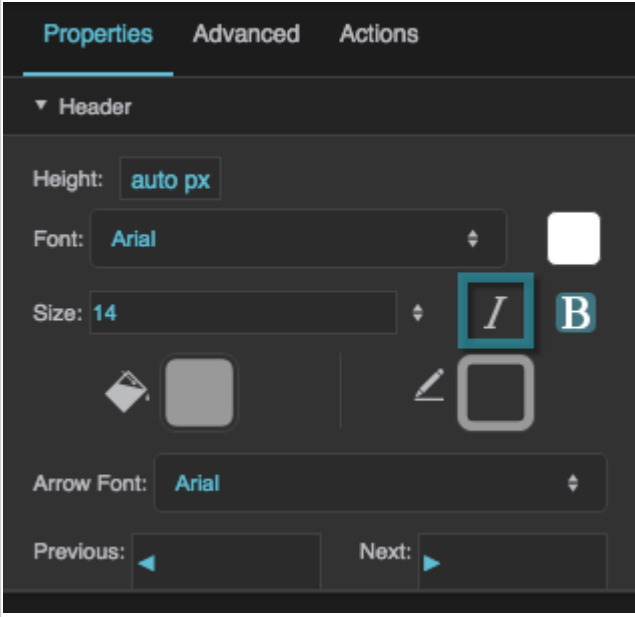

The Italic property

# **Bold**

Specifies whether header text is bold.

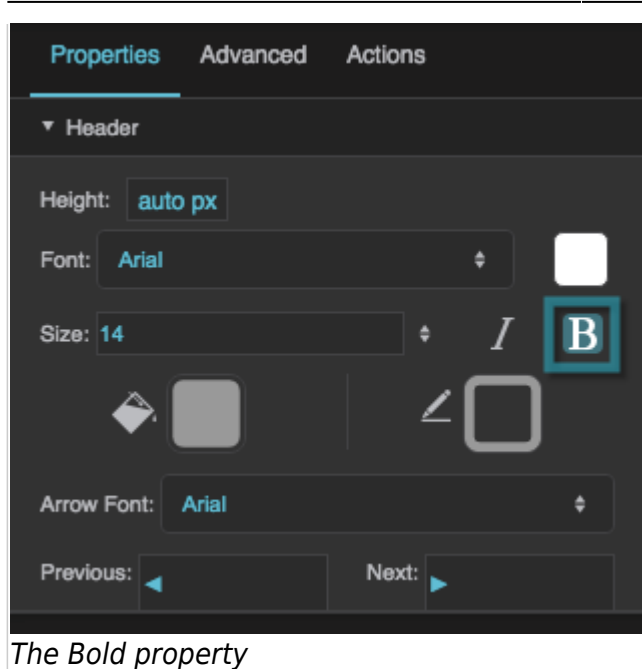

### **Arrow Font**

Specifies the font used for the previous and next arrow glyphs in the calendar header.

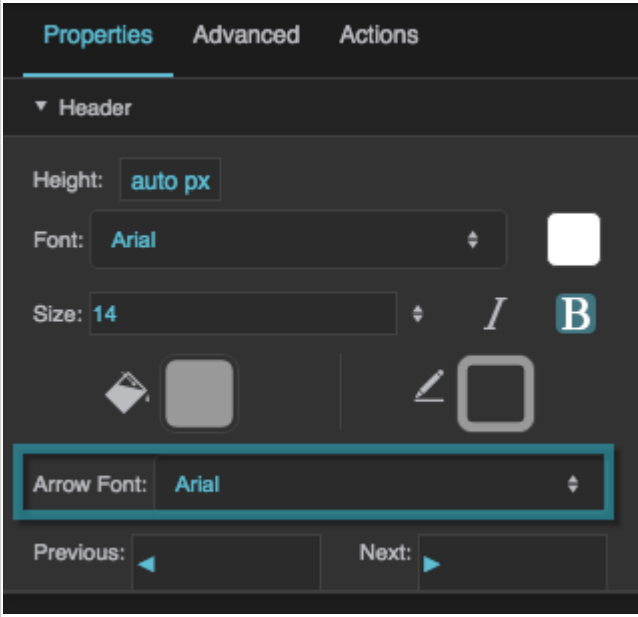

The Arrow Font property

### **Previous**

Defines the text or the glyph used for the previous month arrow. You can find more information on glyphs [here](https://en.wikipedia.org/?title=Glyph).

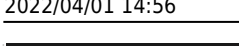

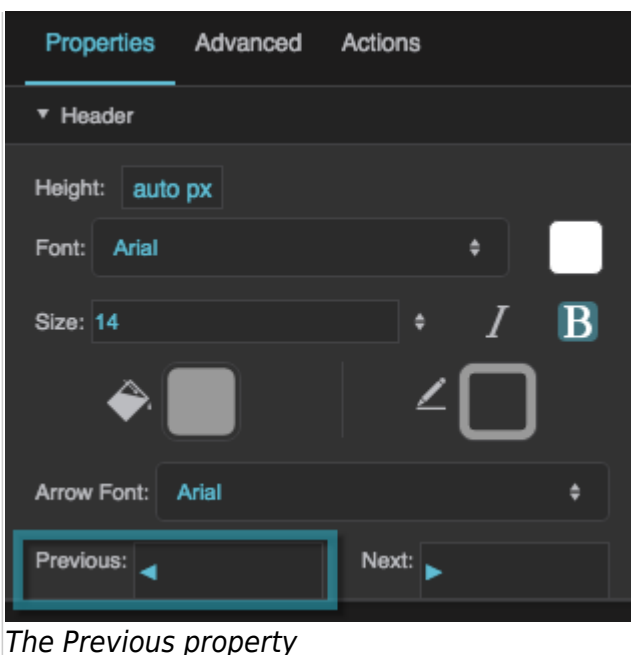

### **Next**

Defines the text or the glyph used for the next month arrow. You can find more information on glyphs [here.](https://en.wikipedia.org/?title=Glyph)

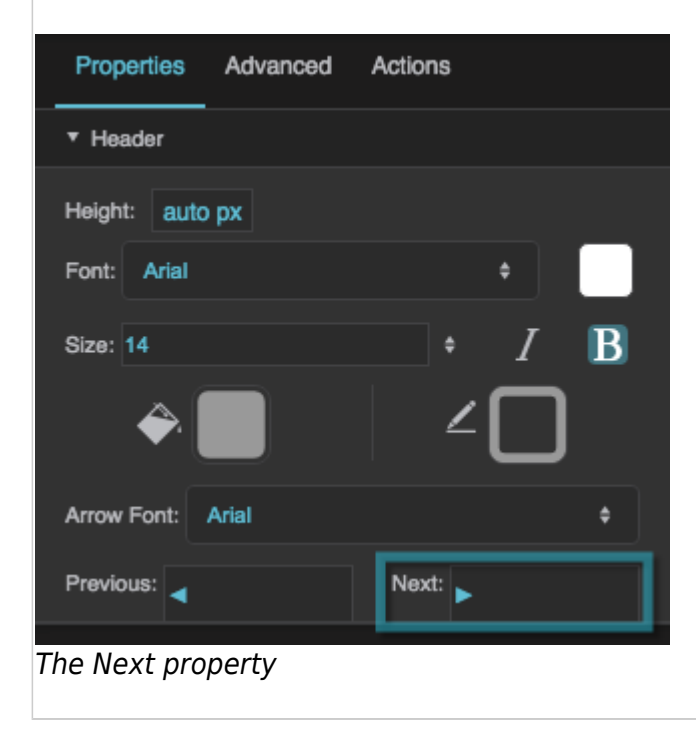

# [Previous: Symbol Properties](https://wiki.dglogik.com/dglux5_wiki:widgets_and_property_inspector:property_inspector:symbol:home)

# [Next: Date Range Picker Properties](https://wiki.dglogik.com/dglux5_wiki:widgets_and_property_inspector:property_inspector:daterange:home)

#### From: <https://wiki.dglogik.com/>- **DGLogik**

Permanent link: **[https://wiki.dglogik.com/dglux5\\_wiki:widgets\\_and\\_property\\_inspector:property\\_inspector:calendar:home](https://wiki.dglogik.com/dglux5_wiki:widgets_and_property_inspector:property_inspector:calendar:home)**

Last update: **2021/09/20 15:03**

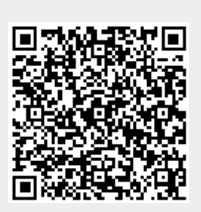